## **Configure Response File Backup Locations**

You can edit default settings for the primary backup location and add a secondary backup location. For information about TestNav, response file backups, and backup locations, refer to Set up and Use TestNav.

When specifying the SFTP path, the port number is optional. The default port number is 22.

- · A relative path points to the local directory, and the URL contains a single forward slash or no slash.
- An absolute path is the defined complete path, and the URL contains two forward slashes.

Pearson recommends the following format for the SFTP backup location (port is optional): sftp://cuserid>:<password>@<address>:<port>/path.

## Step-by-Step

1. From Setup, select TestNav Configurations.

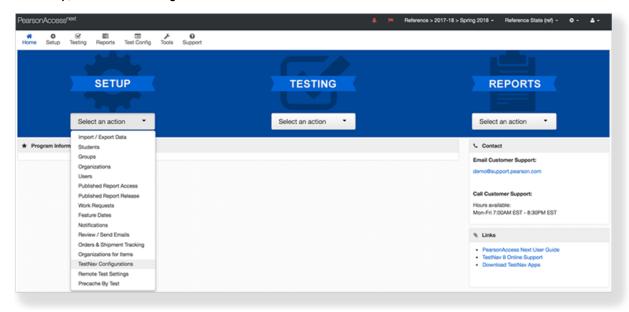

2. Type the configuration name into the search field, and click Search.

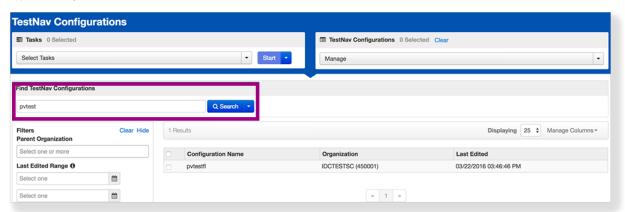

3. Click the checkbox next to the configuration you want to edit.

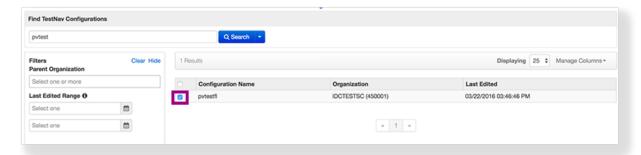

4. Click Select Tasks, select Create / Edit TestNav Configurations, and click Start.

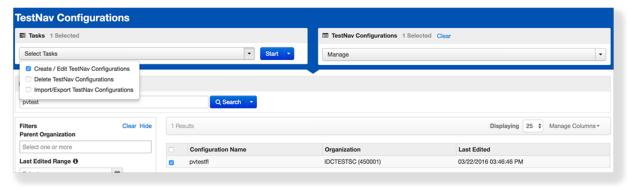

5. Type or select the cache configuration details or update an existing configuration.

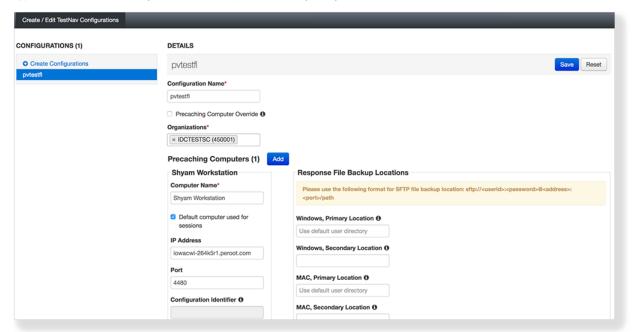

For information about the other settings available on this page, see Configure TestNav for ProctorCache.

6. Click Save.

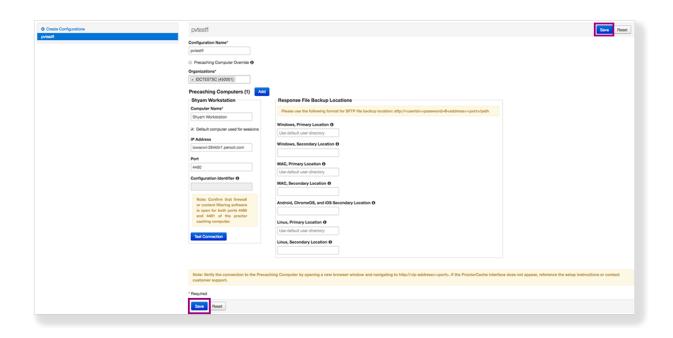